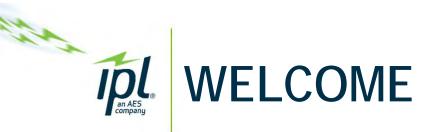

## Questions during the presentation?

Questions can be taken over the audio bridge or submit a question to us in the chat function at any time.

To access the Meeting Chat, select the conversation icon.

## Audio Details

All lines are muted upon entry into the meeting.

- For those using audio via Microsoft Teams browser, you can unmute by selecting the microphone icon
  - Bar is purple when on/unmuted

2

3

- Bar is blank/black
  when off/muted
- If you are dialed in from a touch tone phone, you will press \*6 to unmute.

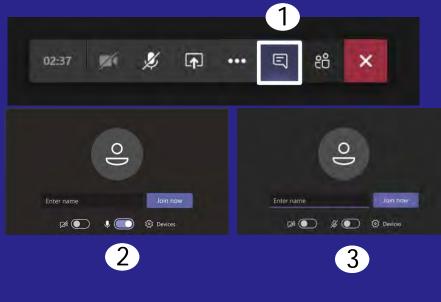

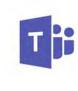

## **Microsoft Teams Meeting Information**

All attendees should directly be admitted into the meeting. Should you have any further questions about how to join the meeting, please reference this support article from Microsoft: <u>https://support.office.com/en-us/article/join-a-teams-meeting-078e9868-f1aa-4414-8bb9-ee88e9236ee4</u> Also, if needed, email IPL directly at ipl.irp@aes.com.